配 料 秤 <u>」は、このような、このようななのでは、このようななのでは、このようななのでは、このようななのでは、このようななのでは、このようななのでは、このようななのでは、このようななのでは、このようななのでは、このようななのではない。このようななのではない。このようななのではない。このようななのではない。このようななのではない。このは、このようなのではない。このようなのではない。このようなのではない。このようなのではない。このようなのではない。この</u> 控 系 不可能的 人名英格兰人姓氏克里斯的变体 统计的性质性的 **帮** 助

2018-12-21 V.PLC126 版

## 软件安装帮助

1. 安装环境:

Microsoft .NET Framework 2.0 以上的安装环境 数据库 Microsoft Office Access Database 报表为 Excel2003 默认用户:system 默认密码:123

1.1 环境的安装

Framework 2.0 的安装

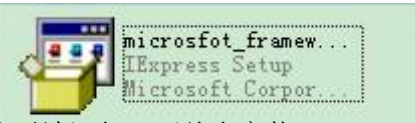

可先运行程序,如果程序无法运行,可首先安装 dotnetfx.exe,再安装 langpack.exe.

Microsoft Office 的安装

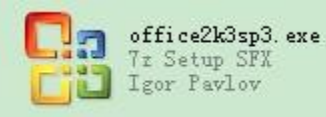

可先运行程序,如果程序无法运行,报数据库异常,可安装 office2k3sp3.exe.

2 软件的安装

将程序拷贝粘贴到, 硬盘任何目录下(最好是 c 盘), 如果要清空数据库, 可双击清空数 据库。

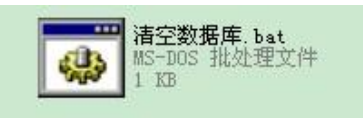

可安图片所示,右击皮秤计量,选择桌面快捷方式。

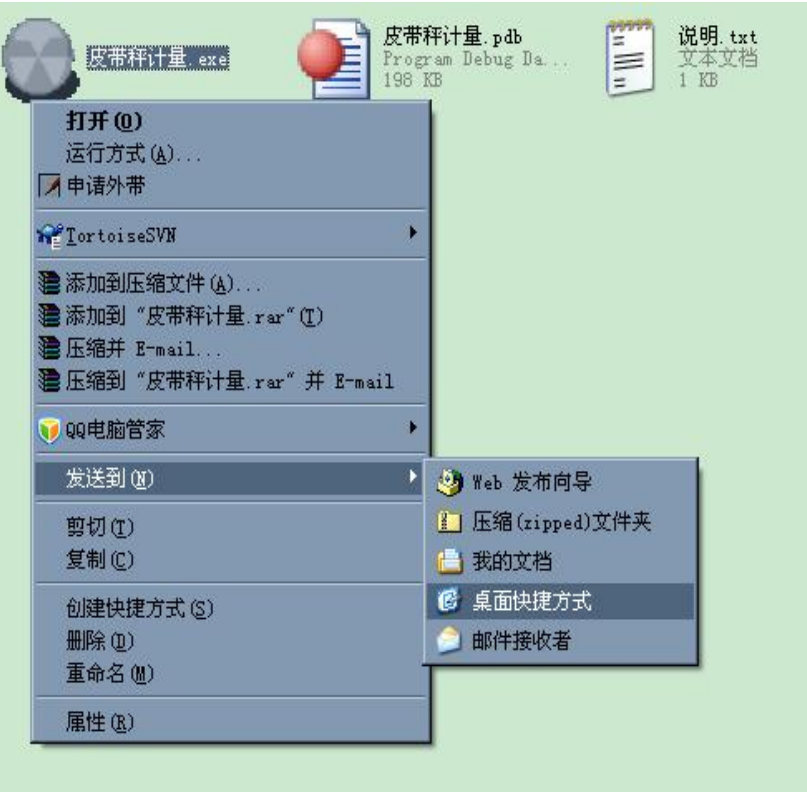

3 软件的配置

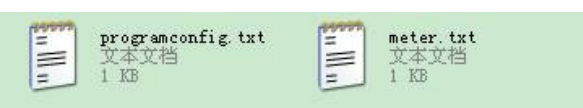

Programconfig.txt 是程序配置文件 Meter.txt 是仪表配置文件

## 软件使用帮助

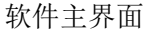

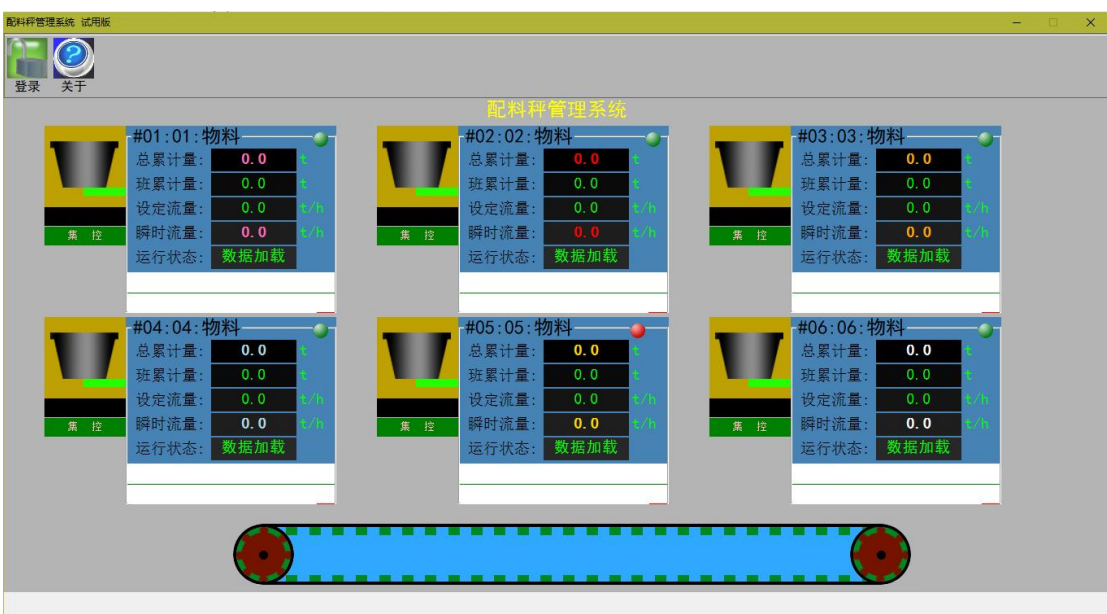

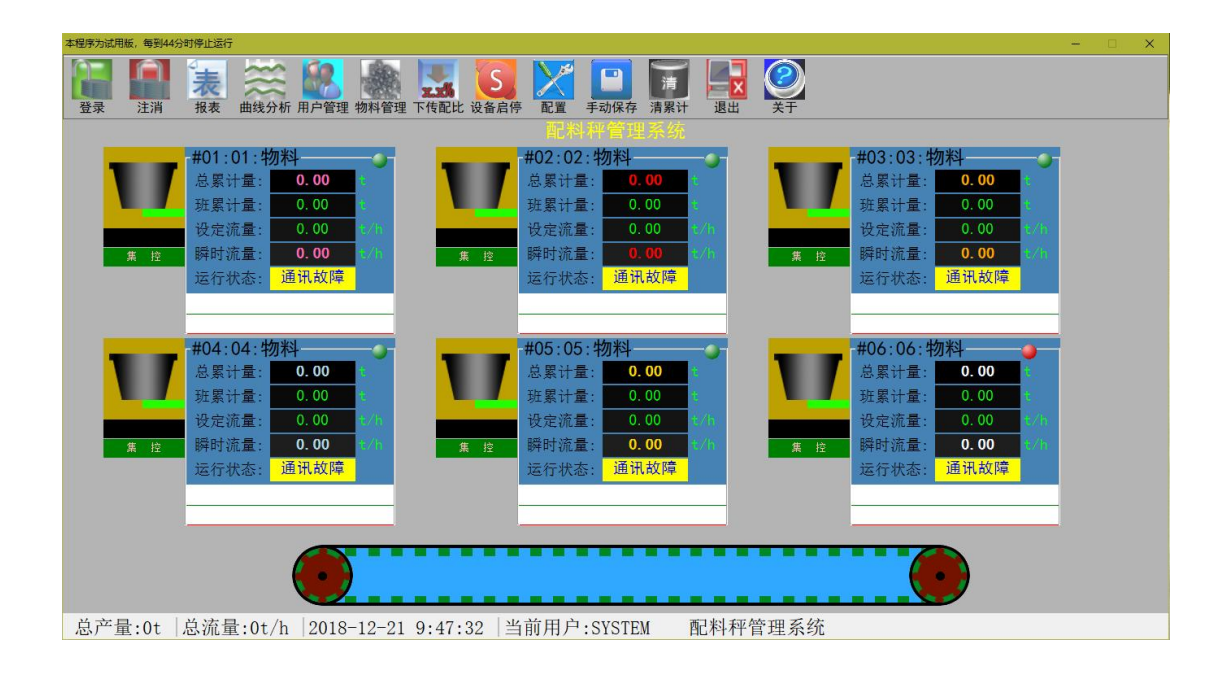

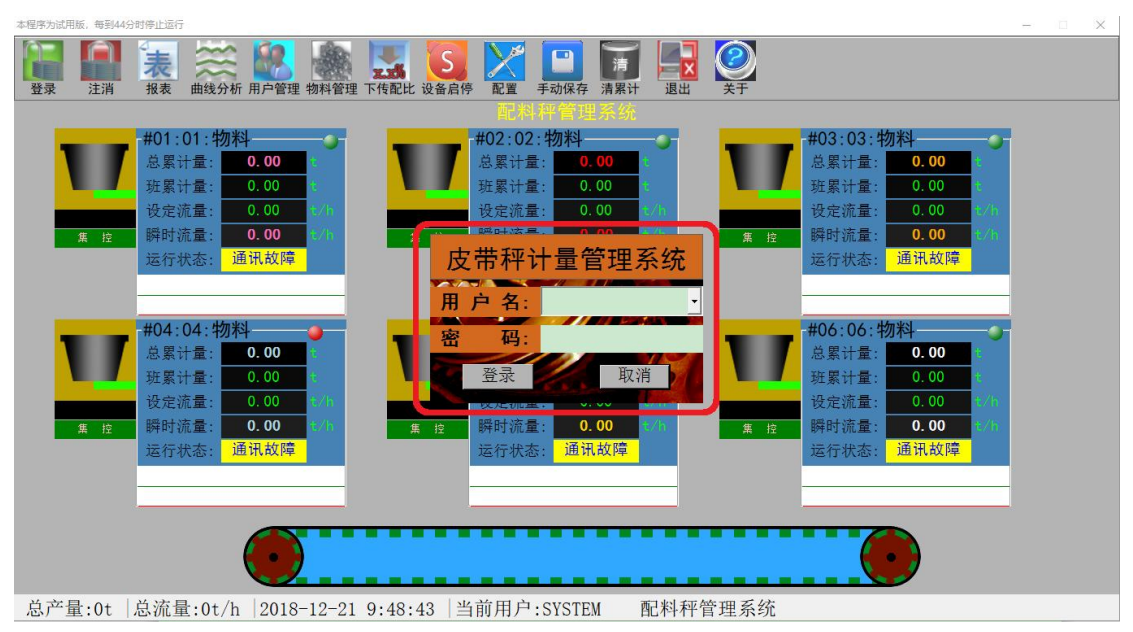

软件登陆,才能进行,产量的查询,物料名的更改

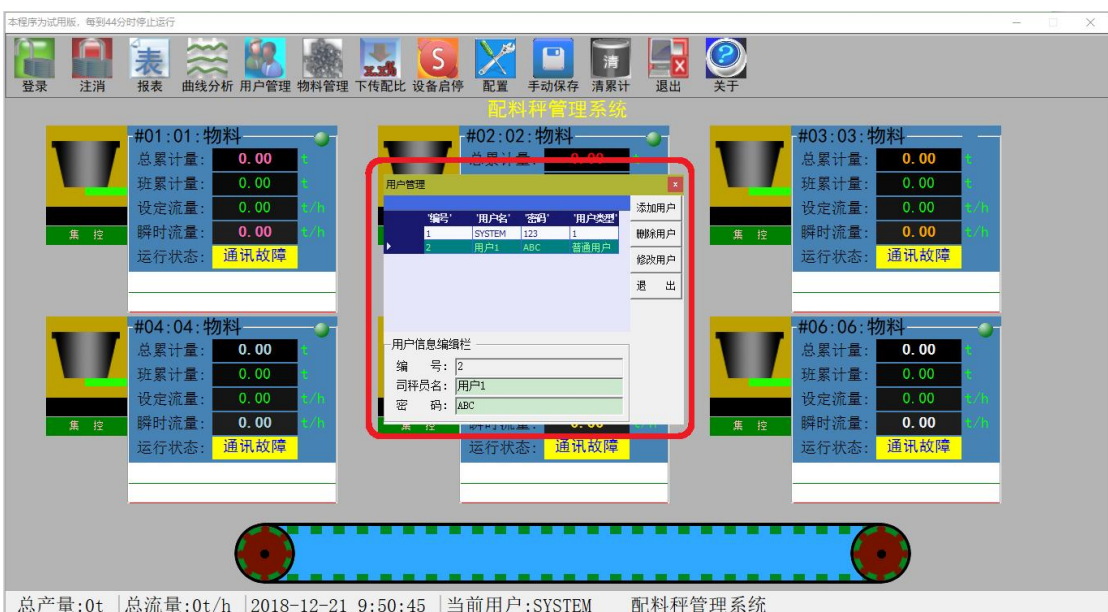

System 用户是管理用户,有用户管理功能.

管理用户,要行进,修改,和删除,添加,首先选择一个所在用户.

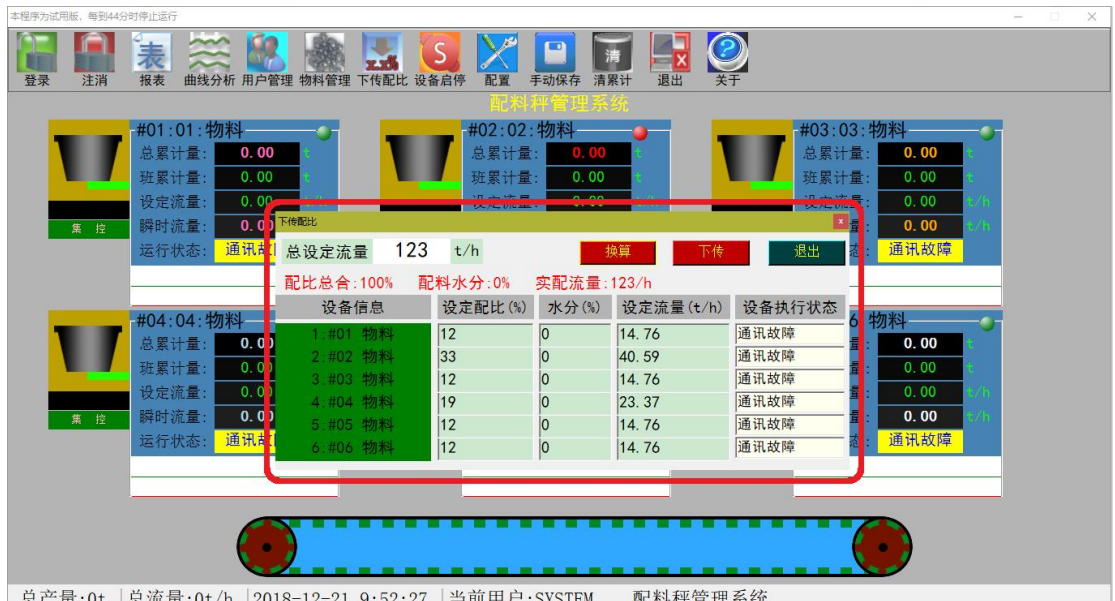

 $9:52:21$  = FUHJ **LIL 个十个 目:** 

- 下传配方过程:
- 1. 设定好总流量
- 2. 输入设配比,单击"换算"
- 3. 观测——配比总合,配料水分,实配流量 是否正确。
- 4. 点击下传,观察"设备执行状态"栏,直至每台称都执行过一次"下传成功"为止。
- 5. 点击退出,下传配方操作完成。

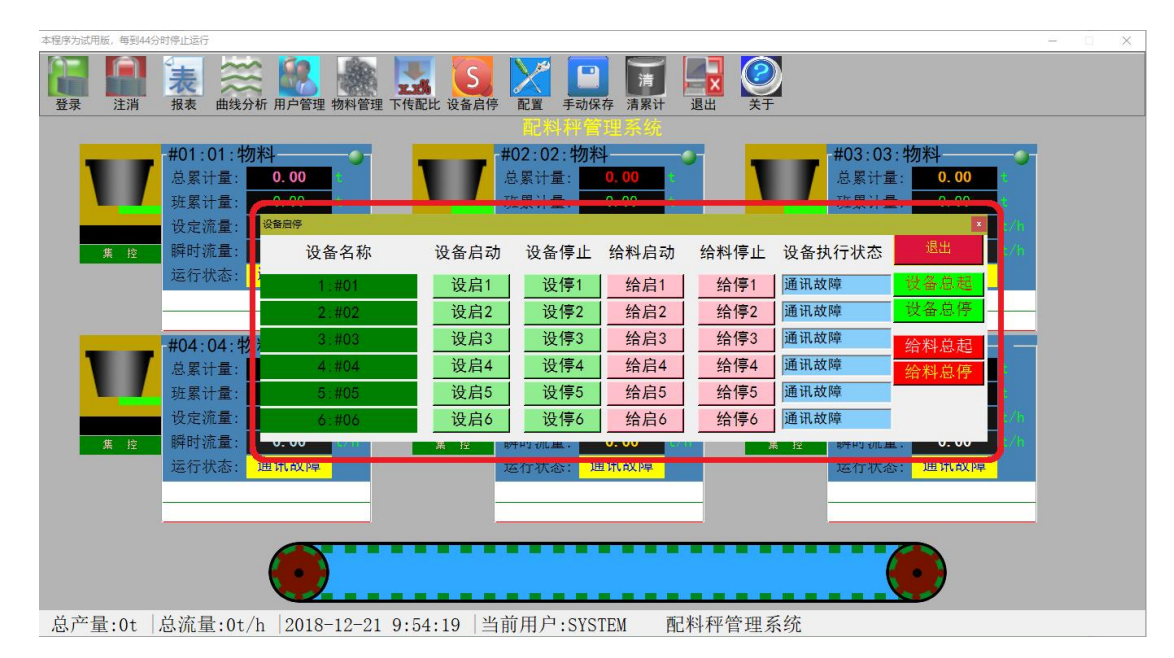

## 启停过程:

设备启动/设备停止是操作称量皮带称量螺旋秤 手动单启(设启 1, 设启 2.....设启 N), 自动全启(设备总起)。 手动单停(设停 1, 设停 2.....设停 N), 自动全停(设备总停)。 给料启动/给料停止是操作预给料设备(圆盘给料机,振动给料机,预给料螺旋) 手动单启(给启 1, 给启 2.....给启 N), 自动全启(给料总起)。 手动单停(给停 1, 给停 2.....给停 N), 自动全停(给料总停)。

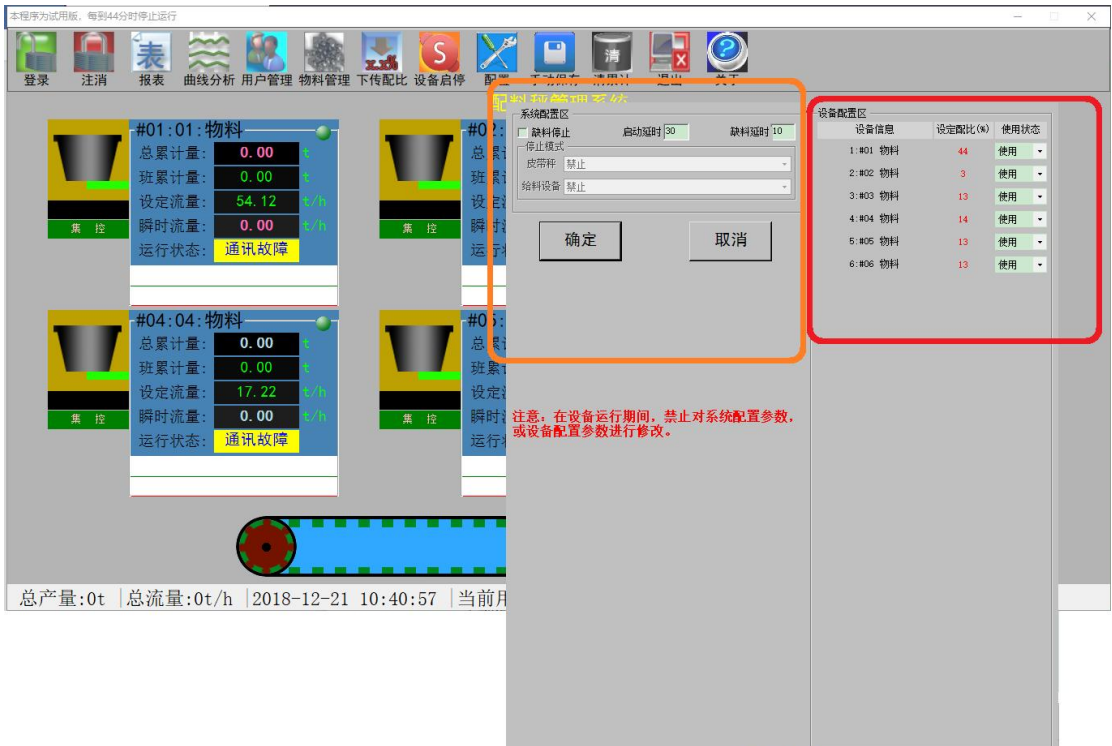

系统配置: 缺料时可将配为设备停止。

设备配置:可将设备设为使用或不使用,使用状态的设备在全启,全停,连锁配料的序列中。

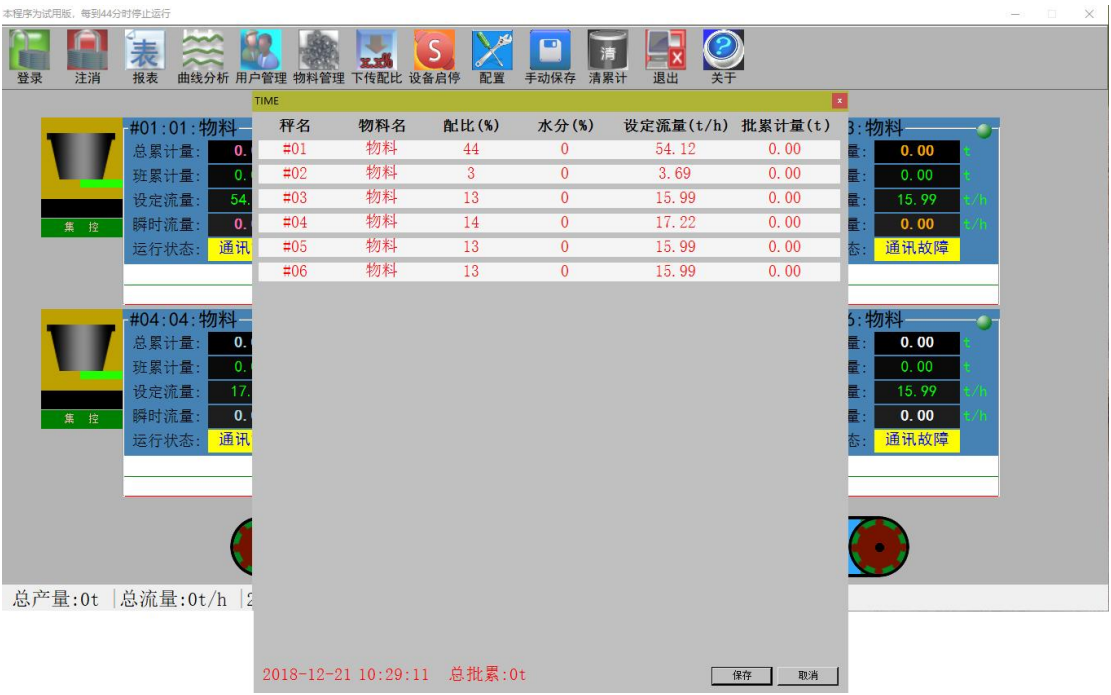

手动保存可按一种配方批次保存生产记录。

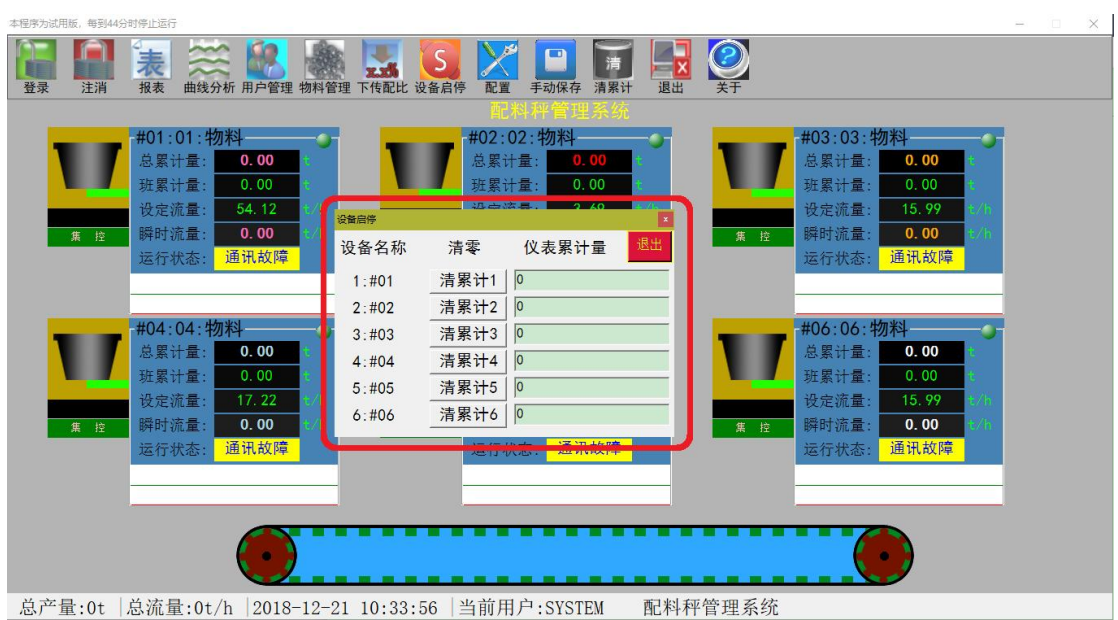

清除仪表累计量。

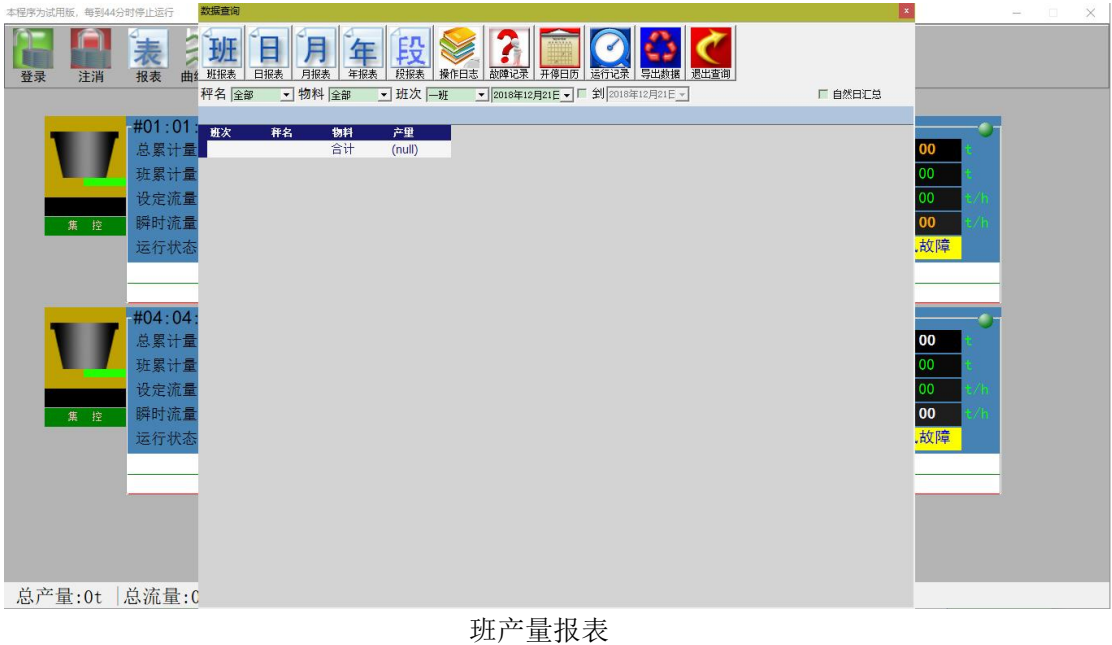

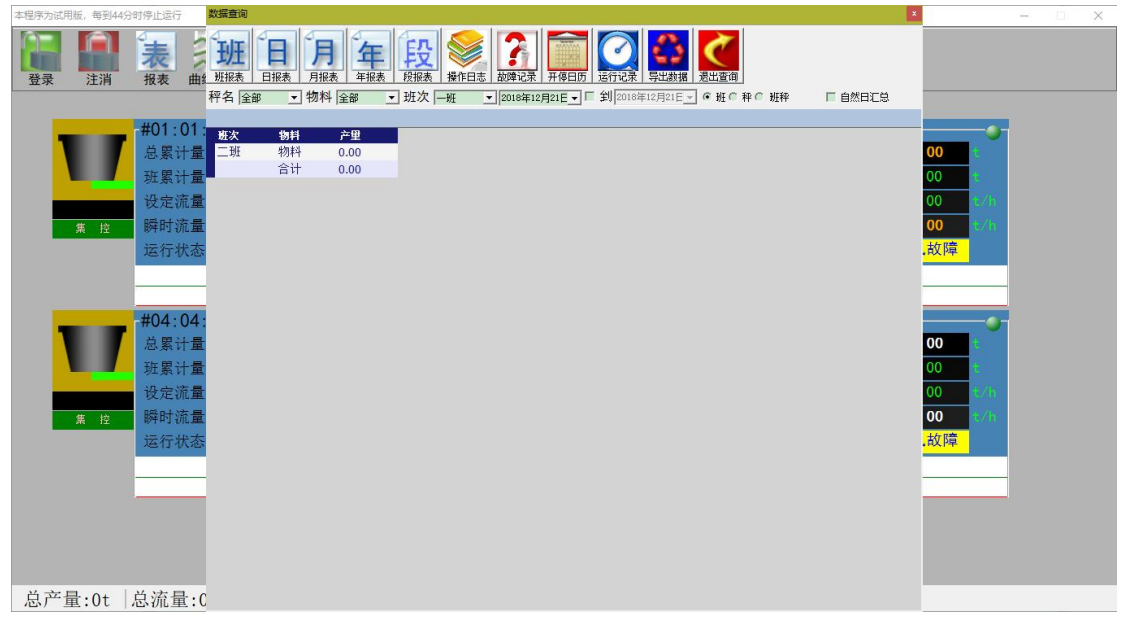

日产量报表

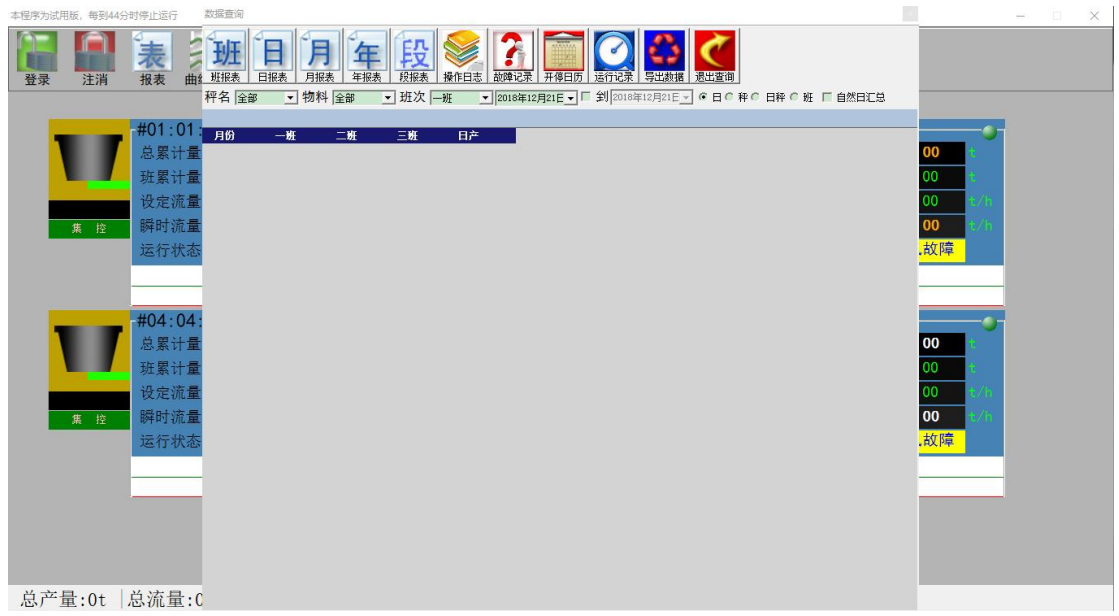

月产量报表

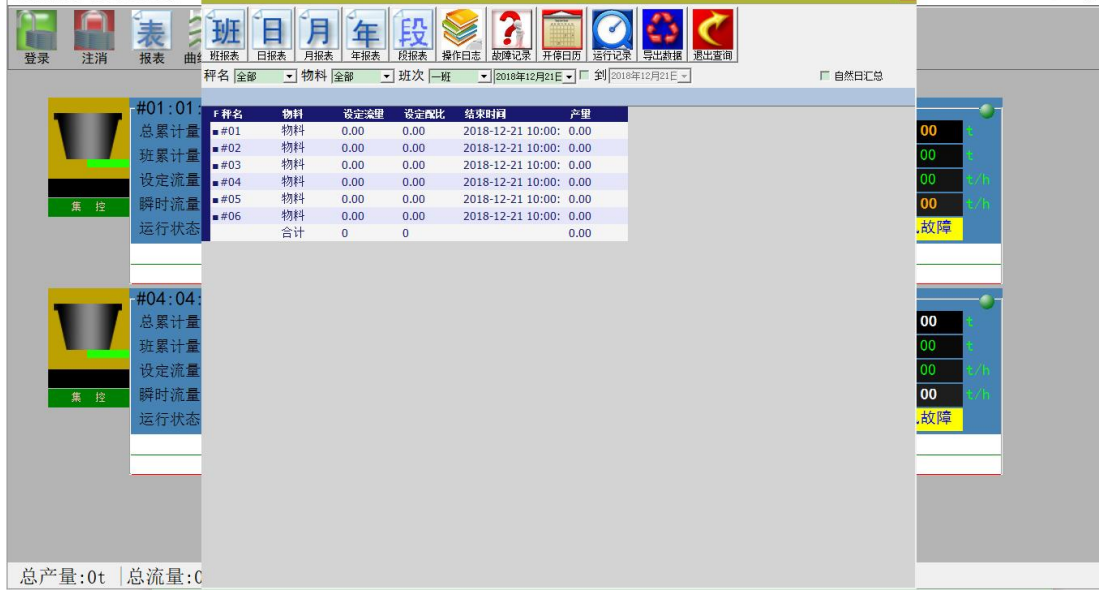

段产量报表

年产量报表

本程序

**第一年到44公时停止远方** 

数据查询

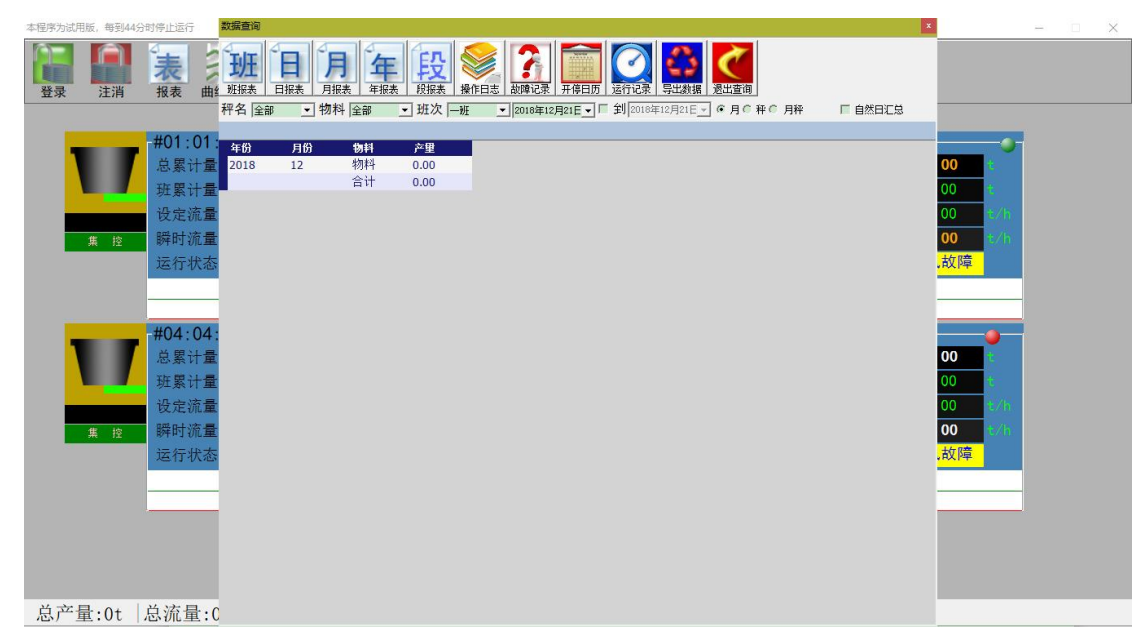

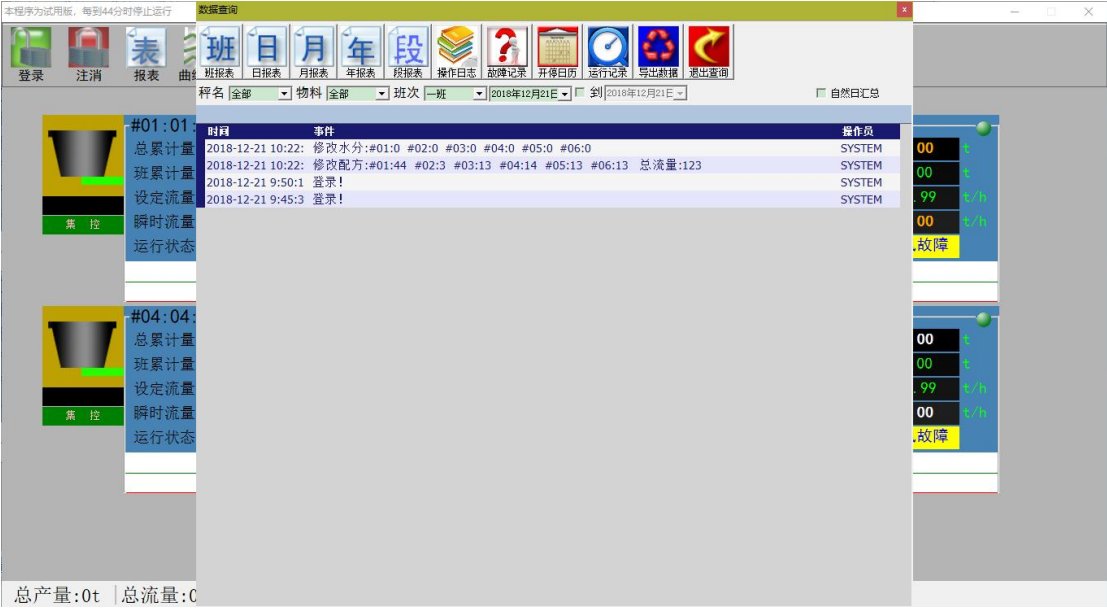

操作日志

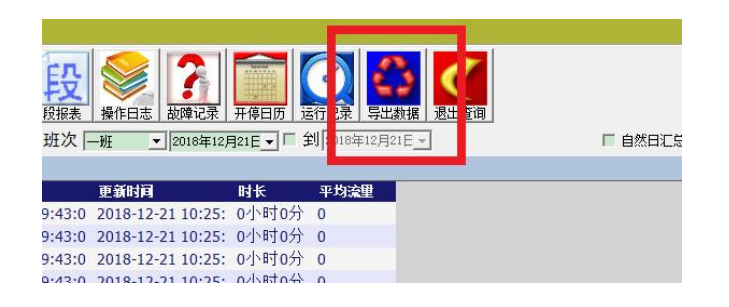

## 打印须导出数据

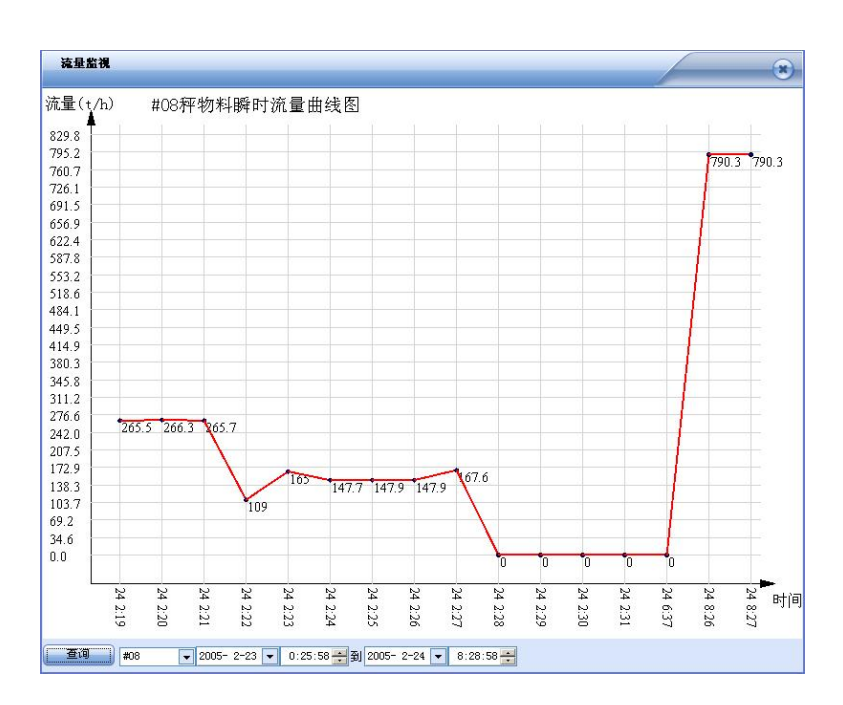

每分钟采集一次,保存 30 天的记录!